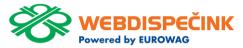

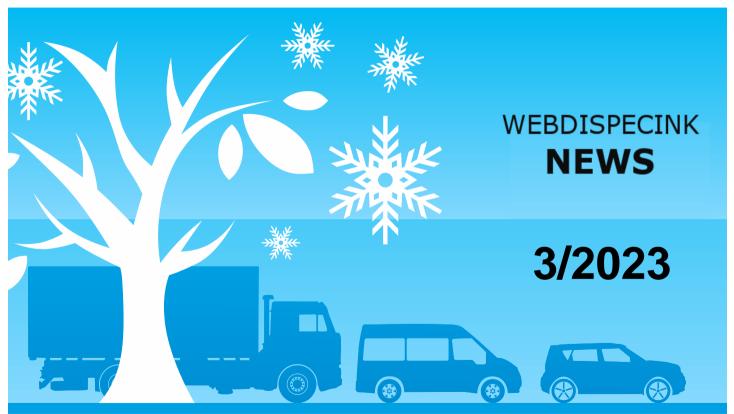

## **CONTENTS OF THE ISSUE**

| New value separator Extension of API function logAccess                          | 3<br>4   |
|----------------------------------------------------------------------------------|----------|
| API function getCarsPosition5                                                    | 5        |
| WD Fleet – new version                                                           | 6        |
| Adding a terminal tab in vehicle settings                                        | 7        |
| Option to set the format of additional text                                      | 8        |
| Option to set the map drawing level in Sygic                                     | 9        |
| Optimization of transit points                                                   | 10       |
| Damage control for Sygic maps                                                    | 11       |
| New version of WD Fleet Updater<br>Additional customizations of the WD Fleet app | 12<br>15 |
| End                                                                              | 16       |
|                                                                                  |          |

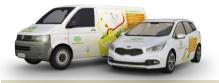

Editorial Office Address: Princip a.s. Hvězdova 1689/ 2a 140 00 Praha 4 – Nusle

Redakční email: webdispecink.tlm@eurowag.com

# NEWS - New value separator

In import bridges a new option has been added to separate values by "tab" (tab = \t).

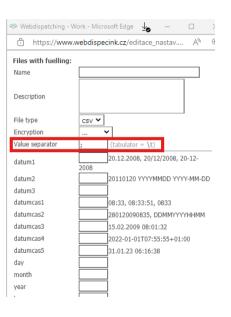

# NEWS – Extension of API function log Access

The API function logAccess has been extended by new output parameters.

| Parametr       | Popis                                                                                                    |  |
|----------------|----------------------------------------------------------------------------------------------------|--|
| companyld      | id firmy                                                                                                    |  |
| userld         | id uživatele                                                                                                    |  |
| driverld       | id řidiče  API funkce na pozadí dohledá ld řidiče pomocí osobního čísla evidovaného u uživatele a hledá řidiče se stejným osobním číslem  Pokud API funkce přes osobní číslo dohledá více řidičů nebo žádného, pak vrátí prázdný element  Mobilní aplikace na prázdný element reaguje tak, že zobrazí speciální obrazovku a uživatel musí zadat osobní číslo ručně |  |
| userActiveForm | datum a čas začátku platnosti uživatele                                                                                                    |  |
| userActiveTo   | datum a čas konce platnosti uživatele, pokud není vyplněno, pak se<br>vrátí prázdný element.                                                                                                    |  |

# NEWS – API function getCarsPosition5

API function getCarsPosition5 has been extended by 2 output parameters.

| Parametr     | Popis                  |  |
|--------------|------------------------|--|
| kmFms        | kilometry z FMS        |  |
| kmFmsPostime | čas odeslání jednotkou |  |

```
Body Cookies Headers (6) Test Results
                          <20>14.842637</20>
                          <le><localpostime>2023-03-15 12:32:39</localpostime>
                          <ac dallas>CZ000000000109N003</ac dallas>
                          <fuel>1156.4</fuel>
                          <kmFms>453855.585
                           <kmFmsPostime>2023-03-15 11:32:39</kmFmsPostime>
```

## NEWS – WD Fleet – new version

In the next few days, we'll have a new version of the app, WD Fleet 1.6.0 ready for you on the Play Store, where we've incorporated some of your requests and fixed some bugs to make the app more stable.

The changes are described below:

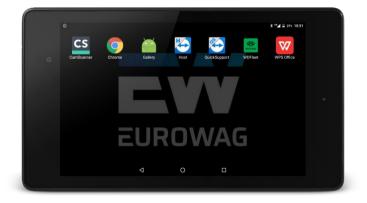

# NEWS – Adding a terminal tab in vehicle settings

We have added more settings from WD Fleet to the terminal tab, specifically:

- Tire temperature and pressure
- Active route
- Sygic map detail level
- Rename the " Checkpoints" setting to "Navigation type"

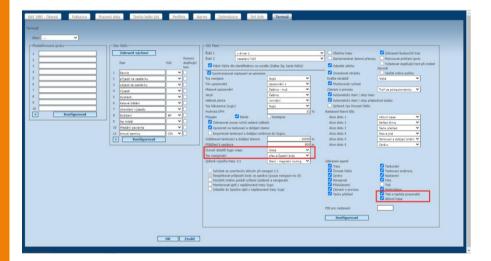

# NEWS – Option to set the format of additional text

When creating a trail, you can enter additional text for each activity. It is now possible to set the format of the additional text, specifically
- Text - possibility to enter any text, becoming a functional feature
- Number - possibility to enter a number
- Barcode - scanning a barcode (or more) for an operation

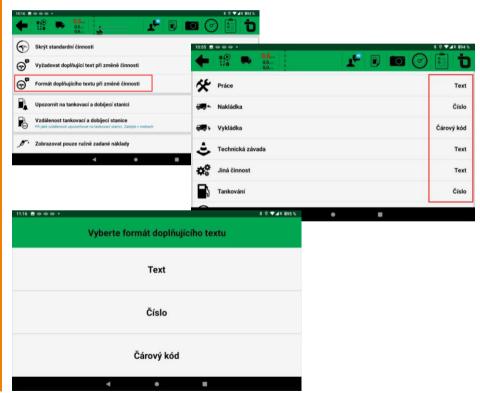

# NEWS – Option to set the map drawing level in Sygic

For use on older tablets or tablets with lower graphics performance, we now allow you to set the "Sygic map detail level" in "Settings" - "Device settings".

Where you observe a slowdown in map drawing - especially when zooming out the route view - we recommend using a lower level of drawing detail on the map.

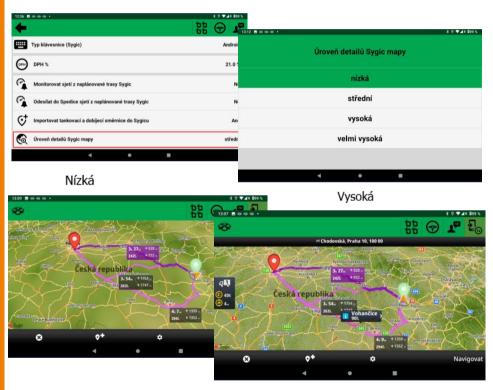

# NEWS – Optimalization of transit points

When using navigation through checkpoints, in selected cases (especially when sending a smaller number of checkpoints from external IS), the selection of checkpoints was optimized regard to the current location.

To ensure that all checkpoints are always respected, it is now possible to set whether the selection of checkpoints should be done or not.

In "Settings" - "Setting basic functions" - it is possible during "Navigation type" - "Navigate via checkpoints" to set also the parameter "Select checkpoints according to current position" = Yes/No

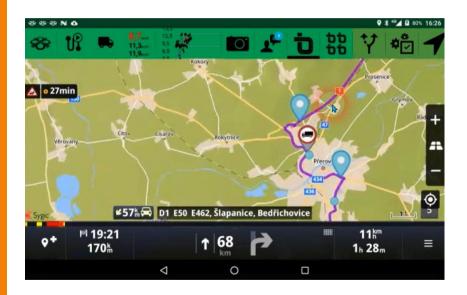

# NEWS – Damage control for Sygic maps

When downloading new Sygic maps, or when using them (frequent crashes, etc.), we have experienced damage to integrity of some maps.

On the outside, the map looks fully functional and the navigation works properly.

However, occasionally there is a crash and the cursor will turn location gray or appear off the road. mend deleting the map and downloading a new one via WIFI.

If this is the case, we recom-

For checking, we have then given the maps a unique code thanks to this we are able to tell whether the maps are damaged or not.

The codes can be found for each map in "Settings" - "Application and device information" - "Sygic map version". If you experience a problem during navigation, please consult this with our support team, who will check the consistency of the individual map codes.

| 3:48 🖪 🌣 💖 💖 🔸     |                                |                             | \$ ® ▼⊿R ■100 % |  |  |
|--------------------|--------------------------------|-----------------------------|-----------------|--|--|
| Verze map Sygic    |                                |                             |                 |  |  |
| /storage/emulated/ | /0/Android/data<br>SygicLib/   |                             | dfleet3d/files/ |  |  |
| rou.               | ta.2022.12 (2dc43d             | 1b8f6e33b3619cc9ee6c8d98f8) |                 |  |  |
| vat.               | ta.2022.12 <sub>(b2b72e3</sub> | cb4b369b6df91a7b78b6d1559)  |                 |  |  |
| fin.               | ta.2022.12 (579e074            | 4a021a0ac882f0515b6362f95)  |                 |  |  |
| and                | .ta.2022.12 (f56f38d           | 1ed810bf5c491da68c2517483)  |                 |  |  |
| nld.               | ta.2022.12 (1502dae            | 5546f5ca42c985374f28da4f44) |                 |  |  |
| fra.               | ta.2022.12 (ab762b2            | 2cd6dfc451861642d058cf035)  |                 |  |  |
|                    | 4 •                            |                             |                 |  |  |

# NEWS – New version of WD Fleet Updater

For users of image tablets Eurowag's solution is introducing a major change to the
graphical interface and functions of the WD Fleet Updater
application, which is used to
manage the tablet, upgrade the
WD Fleet application and also
to check and log the operation
of the tablet.

#### Původní verze WD Fleet Updater

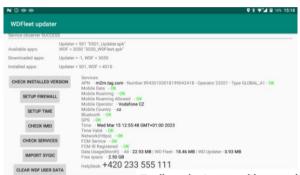

I Změna designu aplikace a lokalizace do jazyka tabletu

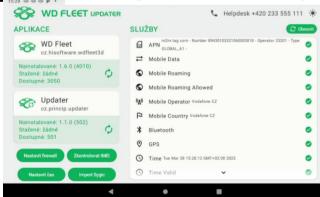

# NEWS – New version WD Fleet Updater

V případě jakékoliv chyby (ztráta připojení, GPS apod.) se všechny problémové služby objeví v horní pravé části seznamu služeb (červené kolečko s vykřičníkem) a lze tak jednoznačně identifikovat možný problém.

Služby označené zeleným kolečkem jsou plně funkční.

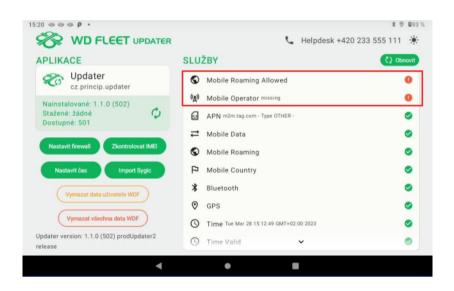

#### NEWS - New version WD Fleet Updater

In application WD Fleet Updater was also incorporated logic for updating the application WD Fleet (and WD Fleet Updater) on data.

When releasing a new version, the tablet will no longer need to be connected to WIFI.

This will speed up updates and possible repairs of the application, even in the field.

The user/driver will be notified that a new version of the application has been released, then we will display the status of data usage, including the prediction of usage until the end of the calendar month, and if the data package is not used up, he/she will be able to update the data.

Please note for tablets with a tariff of up to 150 MB, updates will still need to be done on the WIFI.

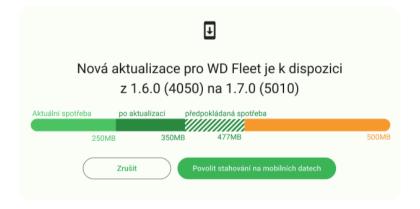

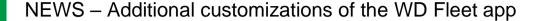

- Integration of new Sygic version 22.3.4 - the latest Sygic navigation libraries have been integrated
- 2. If the location of the last stop is identical to the destination, the Navigate to destination dialog is no longer displayed.
- 3. In the context of creating automatic and semi-automatic paths, dialogs that did not have a timer and remained permanently displayed were removed. Now each dialog has its own timer for 30 seconds and then the dialog is hidden.

- 4 Translations into all languages have been added for the Handling action at each stop
- 5. A number of modifications have been made to increase the stability of the application.

#### **END**

We hope that you have found useful information in the articles in this issue of the magazine that will make working with your fleet even easier.

Thank you for your trust.

#### **KONTAKTY**

System provider
PRINCIP a.s.
Hvězdova 1689/ 2a
140 00 Praha 4 - Nusle
IČ 41690311 DIČ CZ41690311

**Opening hours:** 

Po - Čt 07:30 – 16:30 Pá 07:30 – 16:30 Software technical support PRINCIP a.s. – Olomouc office Ladova 389/10 779 00 Olomouc tel. +420 233 555 111 e-mail

webdispecink.tlm@eurowag.com

www.webdispecink.cz

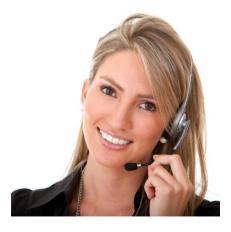